Работа с

# **РАБОТА С** компьютером

ПОРЕЗ 1999 Г. И. И. И. И. И. И. И. И. И. И. И. И.

arts, and the state of the control of

 $2e/2$   $e/2$ 

emplets/limages/logo.jpg dd(0); class= searchBt >&absp:</a>

diusistici un **SERIES STEWS** STFSEETCh news | submit

サージ おせたくせつど だまい

# Содержание:

- Операционные системы 1.
- Размеры и расширения файлов  $2.$
- Работа с антивирусом 3.
- Что такое root права?  $4.$
- 5. Работа с программами
- 6. Работа с интерпретатором командной строки СМD

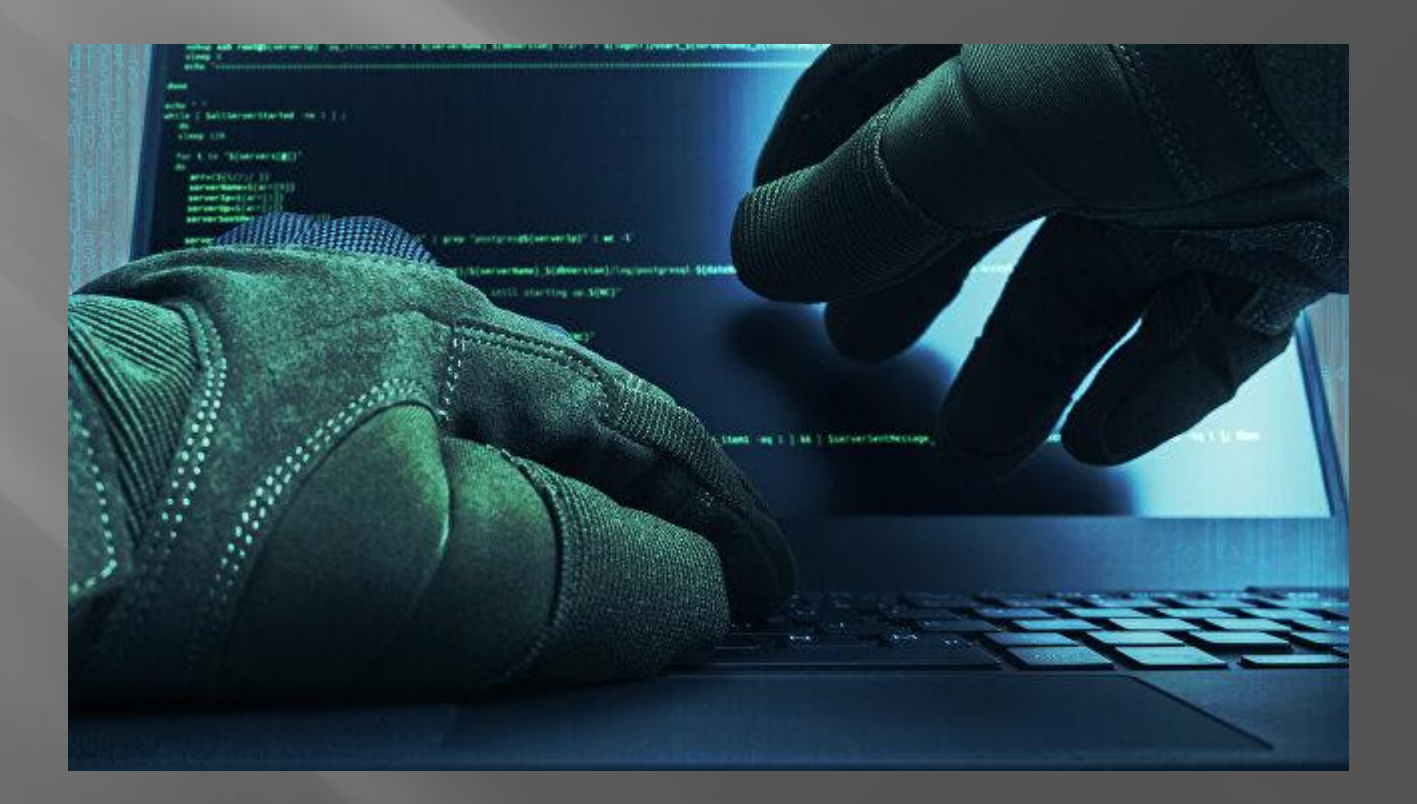

### Операционные системы:

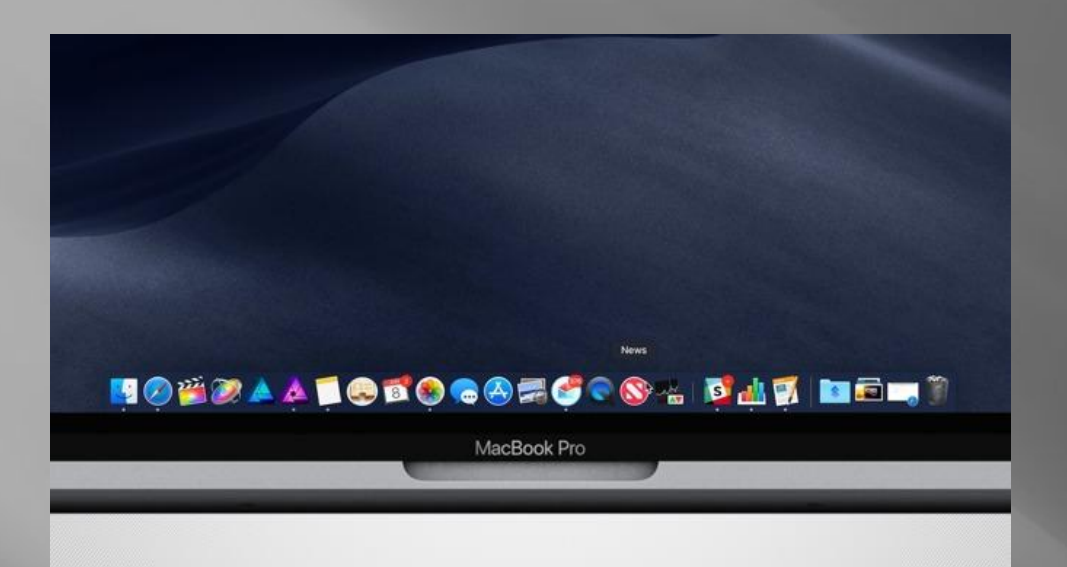

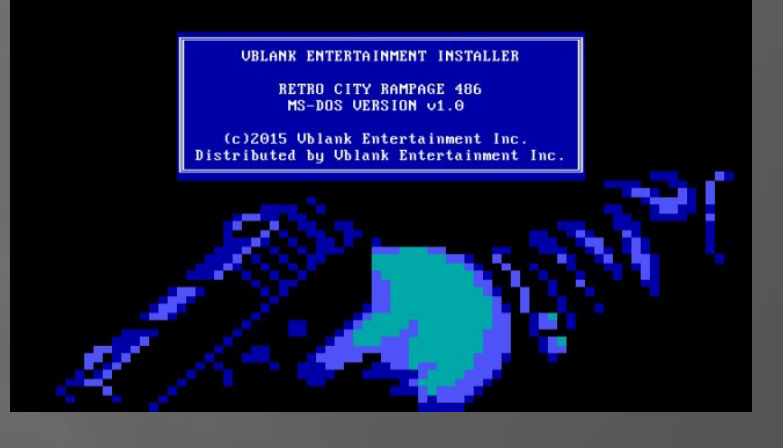

**MSDos** 

**MacOS** 

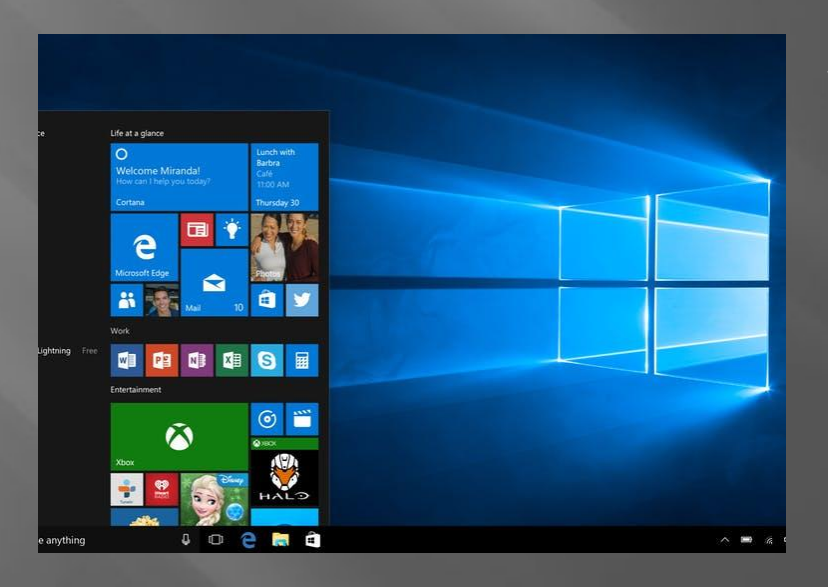

Windows

# Сегодняшний разговор посвящен работе с операционными системами Windows.

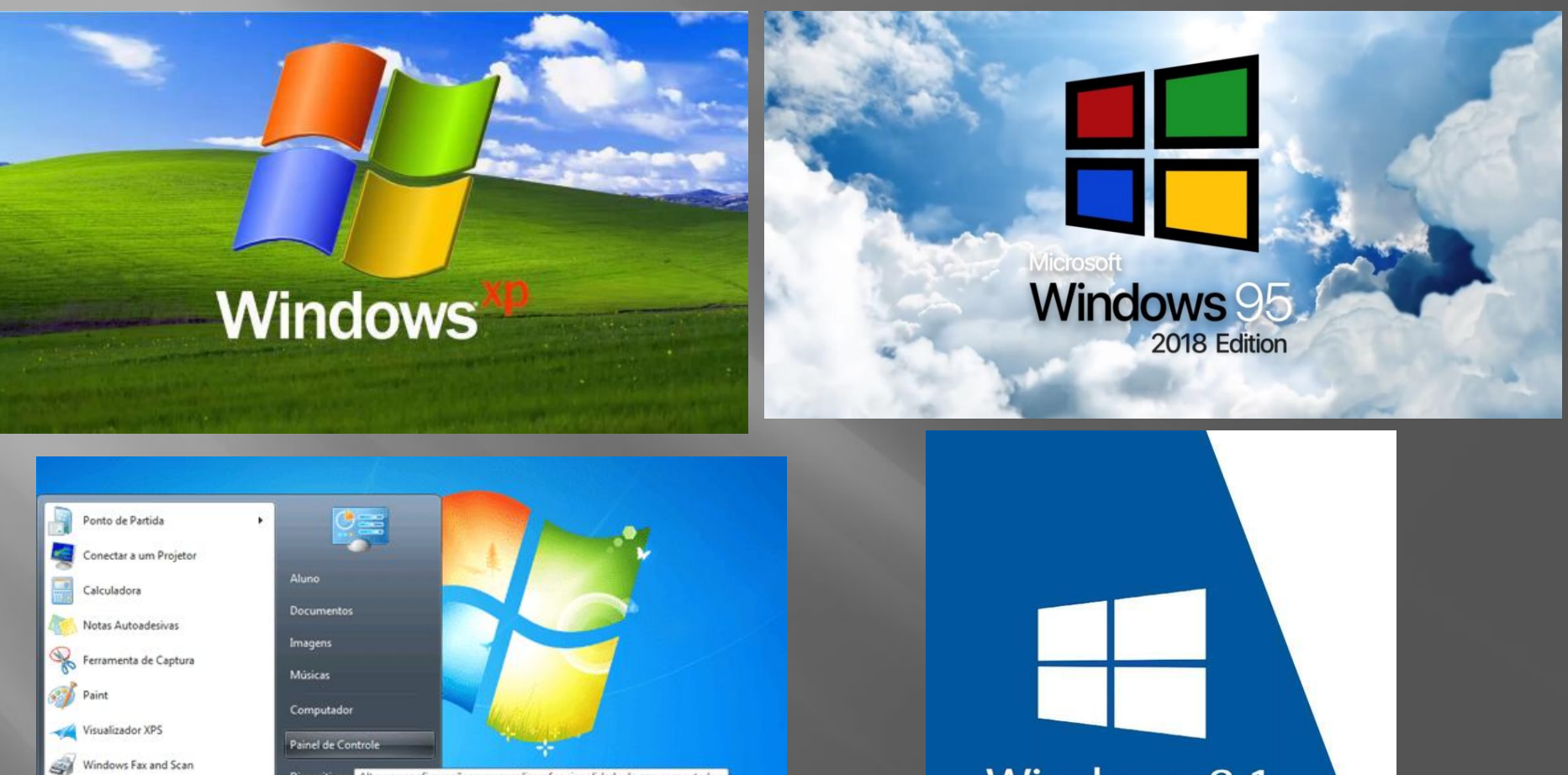

Dispositivos e Altere as configurações e personalize a funcionalidade do seu computador. Programas Padrão Ajuda e Suporte Desligar (1)

Conexão de Área de Trabalho<br>Remota

Pesquisar programas e arquivos

È

 $\alpha$ 

 $\bullet$ 

Todos os Programas

 $\epsilon$ 

Lupa

Windows 8.1

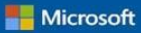

# Размер и расширение файла

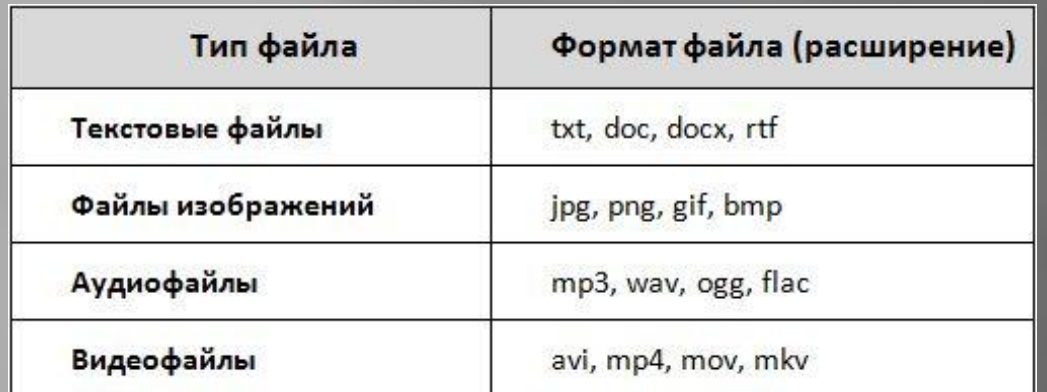

Часто, если вы скачиваете какую – либо программу, она имеет расширение .exe

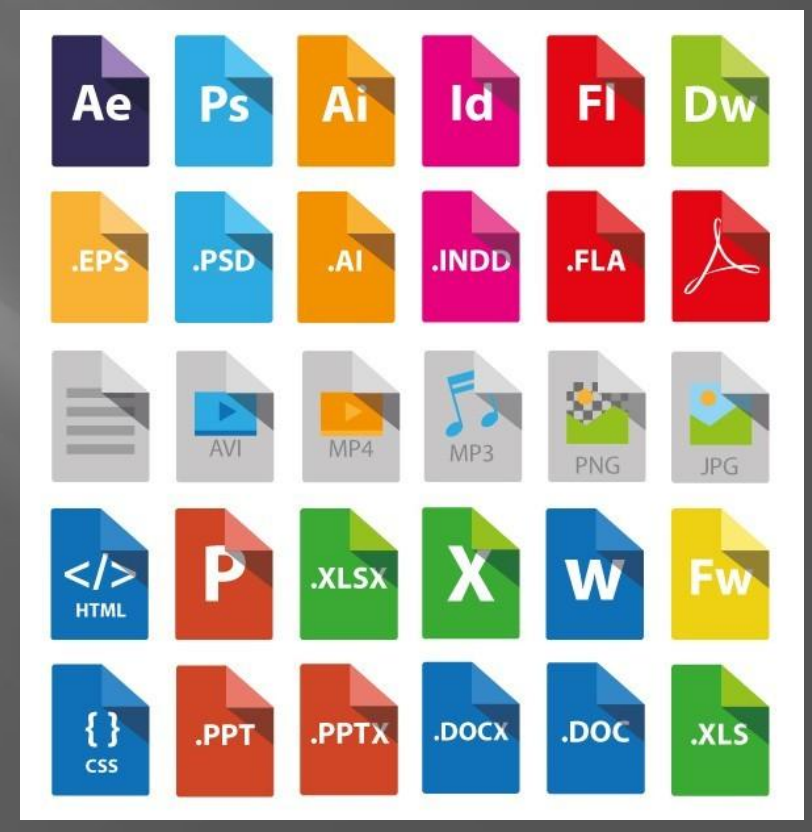

**Размер файла как правила измеряют в мегабайтах (MB), байтах (B), килобайтах (KB), и гигобайтах (GB)**

**1 кб – 1000 б 1 мб – 1000 кб**

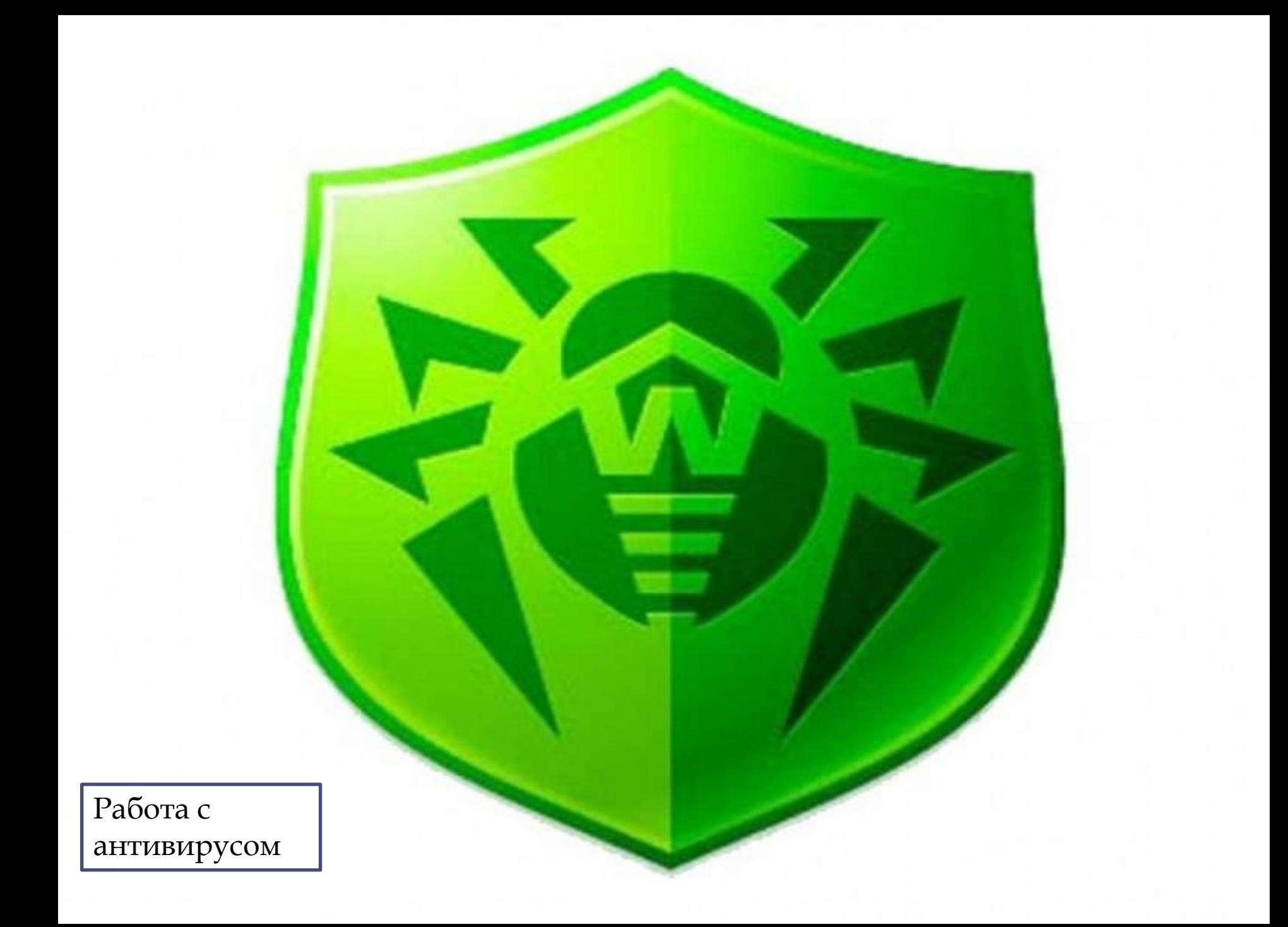

# Лучшие антивирусы

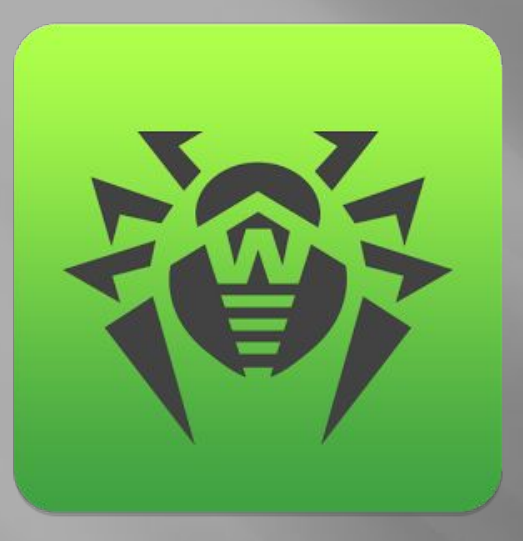

«Лечилка» Доктор Веб

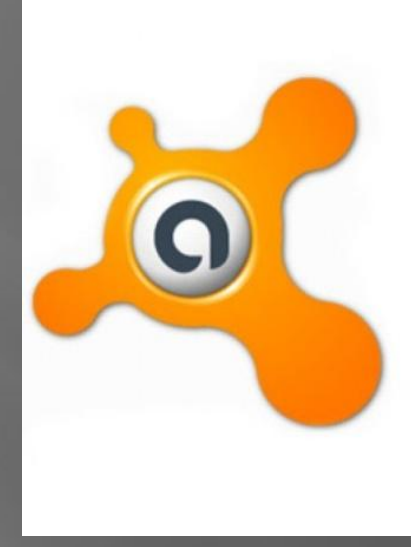

Avast Free Antivirus

Kaspersky Internet **Security** 

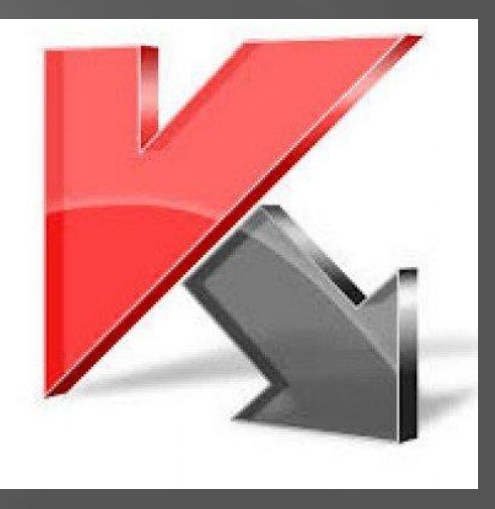

Какой антивирус меньше всего нагружает систему?

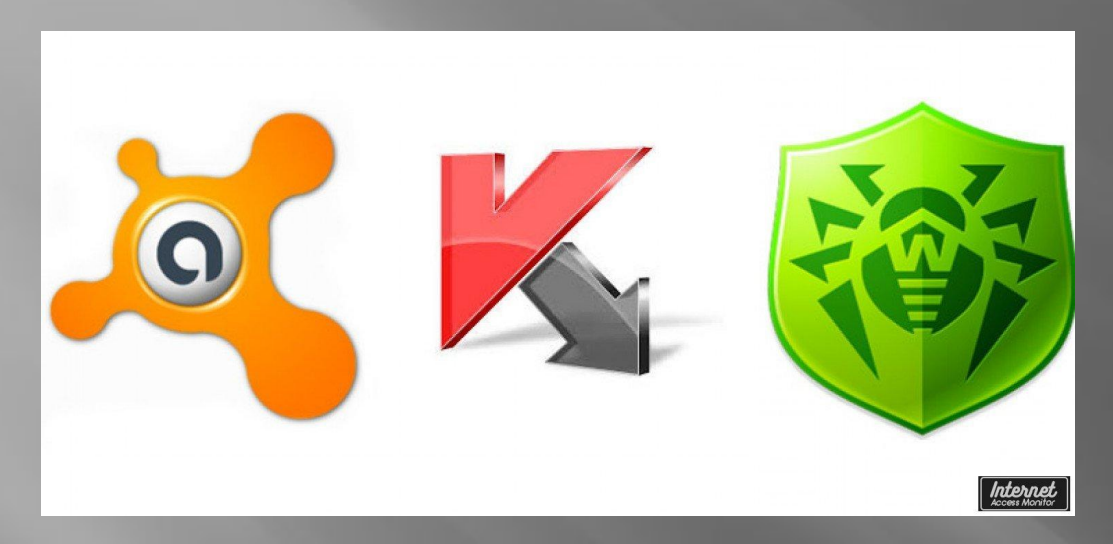

1) **Kaspersky Internet Security** - в целом неслабо нагружал систему. Просто сам запущенный антивирус уже съедает около 300 мегабайт оперативной памяти, поэтому во время игр и использования требовательных к ресурсам компьютера программ система постоянно тормозила и подвисала. При скачивании файлов система так же значительно загружалась из-за того, что Касперский забирал много ресурсов на проверку скачиваемых файлов.

# Какой антивирус меньше всего нагружает систему?

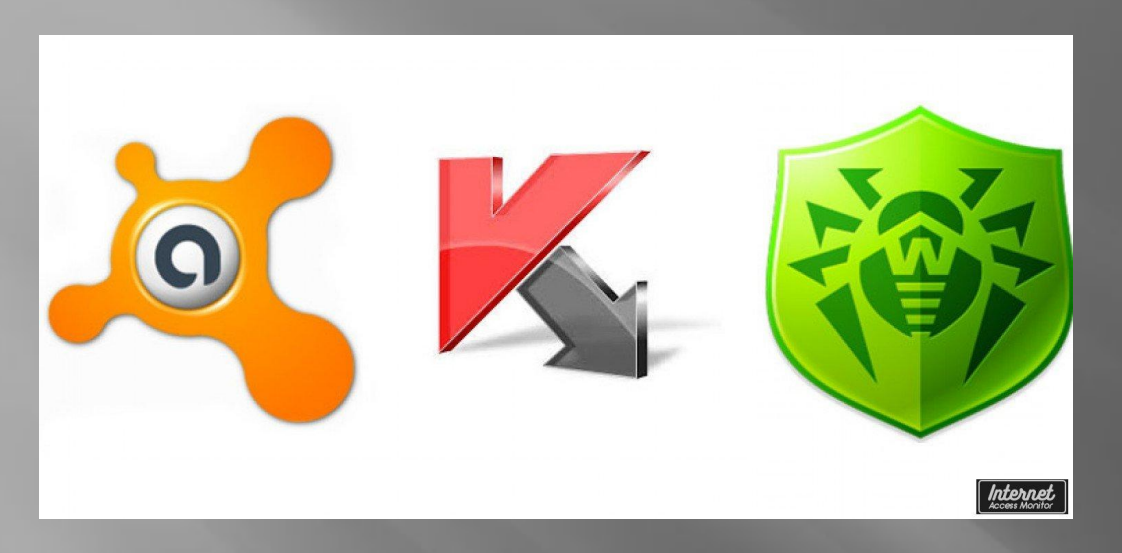

2) **Dr. Web** - данный антивирус в целом не оказывал значительного влияния на систему. Правда в современных играх всё же были тормоза и зависания. При работе с интернетом - лагов не было, но были другие проблеммы - **Dr. Web** считает очень многие сайты подозрительными и блокирует к ним доступ, даже если я на 100% уверен, что сайт безопасен, то попасть на него получится только после отключения антивируса. Ȁак же **Dr. Web** время от времени начинает полную проверку систему на вирусы сам по себе и во время этой проверки система заметно тормозит.

# Какой антивирус меньше всего нагружает систему?

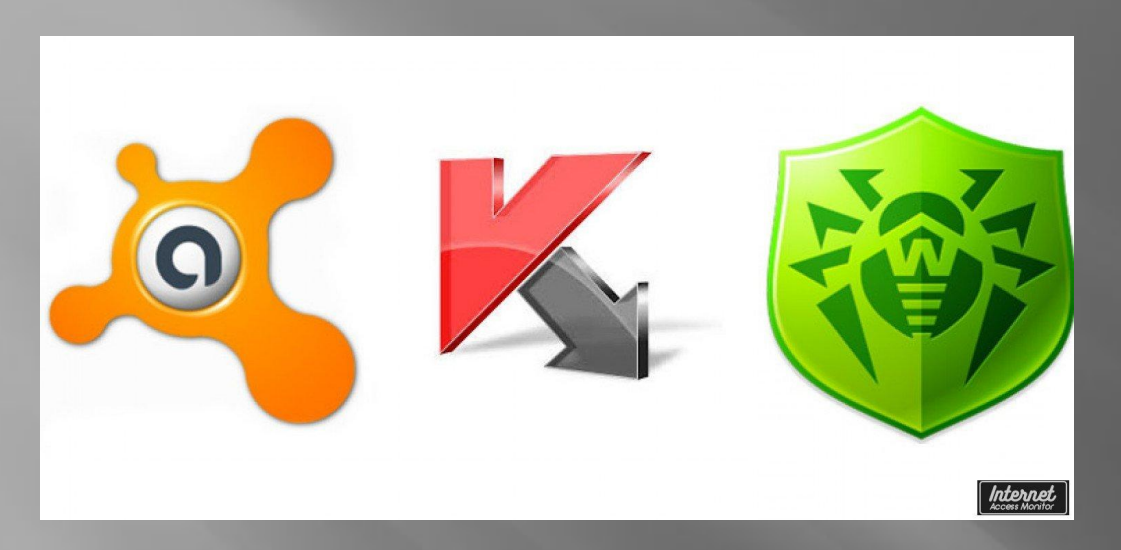

3) **Avast (бесплатная версия)** - данный антивирус в целом не оказывал значительного влияния на систему. **Avast** занимал всего около 80 мегабмайт оперативной памяти. В играх и при работе с программами тормозвов в системе замечено не было. При работе с интернетом так же никаких проблем.

А теперь сами ответьте на вопрос: КАКОЙ ИЗ ЭТИХ ТРЕХ АНТИВИРУСОВ ЛУЧШИЙ?

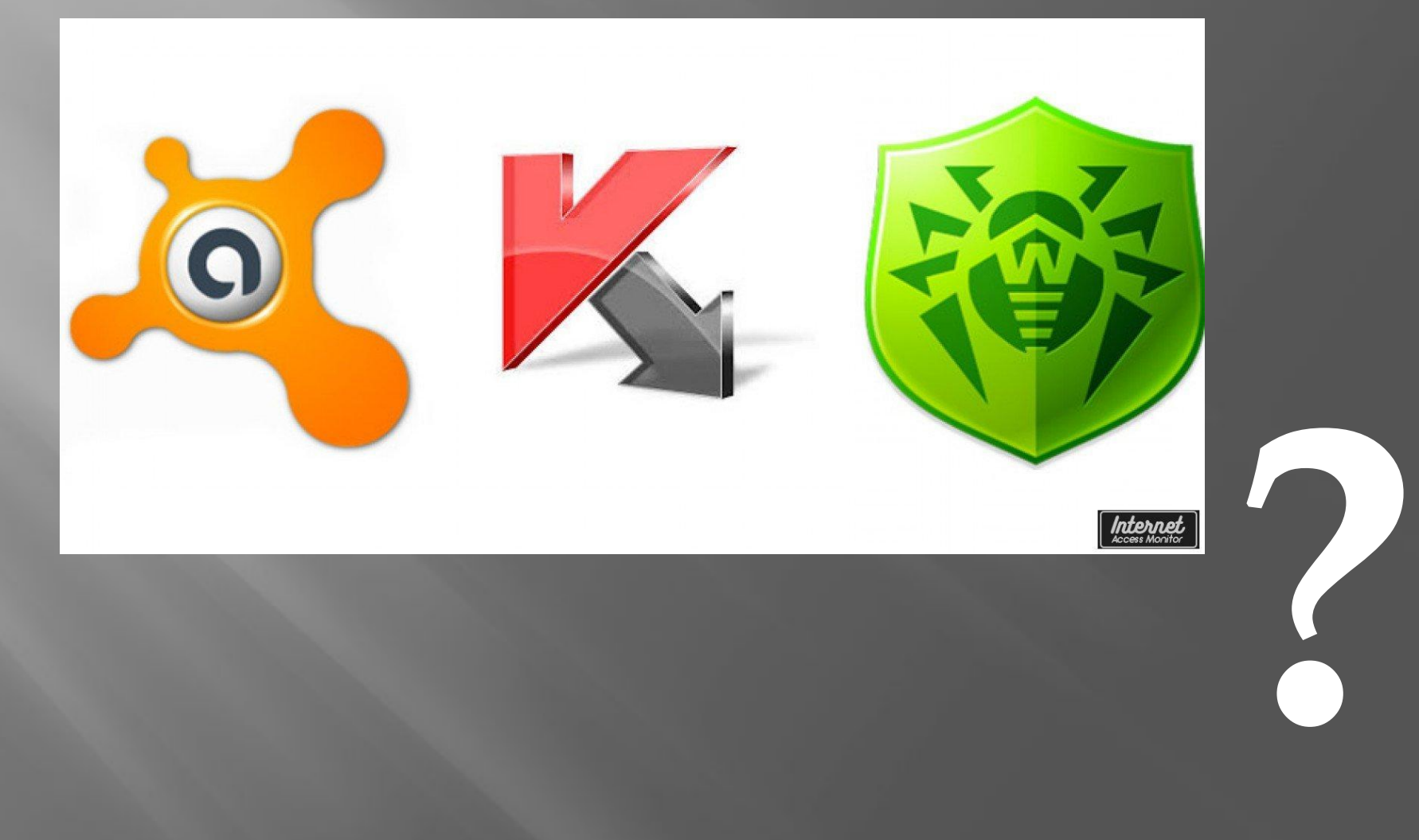

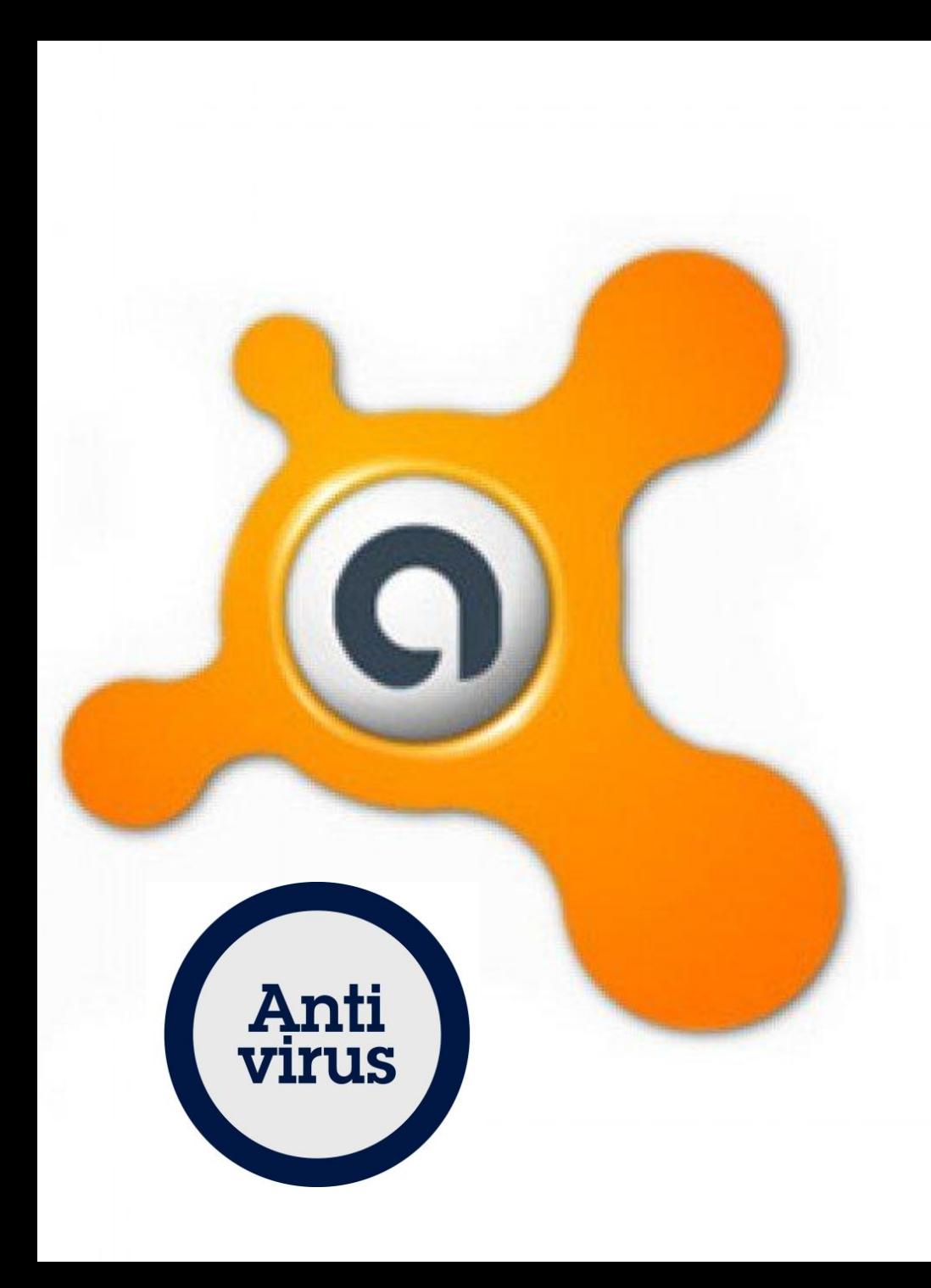

# Avast Free Antivirus

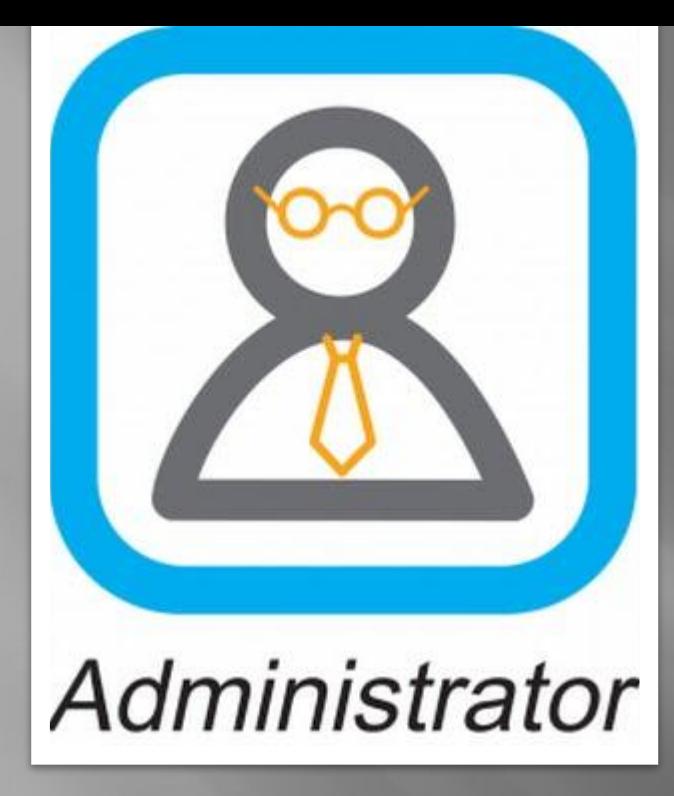

**Сегодня я хотел бы поговорить про права администратора в операционной системе. Дело в том, что даже если вы единственный пользователь компьютера, то не все ваши действия выполняются "от имени администратора". Чтобы ликвидировать путаницу и написана эта статья.**

#### Типы пользователей

В Windows XP есть два типа пользователей - администратор компьютера и обычный пользователь. Изменить тип (для админа) или добавить пользователя можно в разделе "Учетные записи пользователей" панели управления. Но права пользователя оказываются очень урезанными, поэтому мало кто решался работать под такой учетной записью - ни программу не установишь, ни много чего другого не настроишь.

В Windows Vista и Windows 7 эта система проработана лучше. Да, есть "обычные пользователи", но такой записью на своем компьютере вы все равно пользоваться, скорей всего, не будете. Но с администраторами дело обстоит интересней. Имеется встроенная запись "Администратор", и она, конечно же, сразу получает все права. Остальные "администраторы" не сразу получают полные права, а "имеют право их повышать".

Можно сказать, что работая под такой учеткой, вы имеете два набора прав - набор пользователя и набор администратора. Большая часть ваших действий выполняется под правами пользователя. Если же пользователь пытается выполнить задачу, которая требует маркер доступа администратора, появляется запрос согласия:

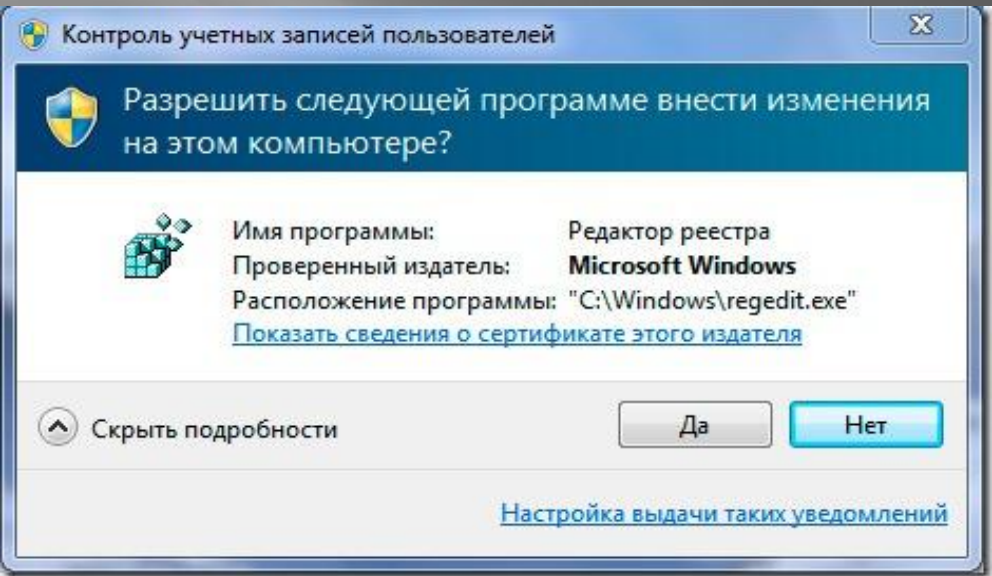

Если же вы пытаетесь выполнить административное действие от имени простого пользователя, то система вам предложит авторизоваться под другим пользователем с более высокими правами.

#### А зачем?

Смысл неполных прав очень прост. Вы можете выполнять все действия, но лишь после подтверждения. Поэтому система становится более защищенной от действий вирусов и других вредоносных программ. Такая программа не сможет "втихую" нанести урон системе. Запуск от имени администратора

Чтобы запустить что-либо с повышенными правами, сделайте одно из следующего:

Щелкните правой клавишей мыши по ярлыку нужного приложения и выберите пункт "Запуск от имени администратора";

Нажмите Пуск, в строке поиска наберите нужную команду и нажмите Ctrl+Shift+Enter;

Чтобы не повторять эти действия каждый раз, можно кликнуть правой клавишей мыши по нужному ярлыку и выбрать пункт "Свойства". Перейдите на вкладку "Совместимость" и установите флажок "Выполнять эту программу от имени администратора".

В частности, таким способом можно открыть командную строку с правами админимтратора.

#### Настройка прав

Отключать запрос повышения прав очень не рекомендуется из соображений безопасности, но если эти запросы совсем вам надоели, можете их отключить. Делается это в меню панель управления - центр поддержки - изменение параметров контроля учетных записей. В Windows 7 есть четыре варианта настройки UAC. При самом высоком уровне она "орет" по каждому поводу, так же как это было и в Windows Vista. При втором уровне (по умолчанию) система не настолько надоедлива, поэтому все поголовно и не стремятся отключить UAC в Windows 7.

При первых двух уровнях появление запроса сопровождается потемнением экрана, ярким остается только сам запрос. Этот режим называется безопасным рабочим столом, и его плюс заключается в том, что другие программы не смогут взаимодействовать с окном запроса и нажать кнопку согласия за вас. Если же это затемнение вас никак не устраивает, можете выбрать третий уровень безопасности, и тогда запрос согласия будет появляться в обычном окне.

При четвертом, самом низком уровне безопасности запросы повышения прав отключены (аналог Windows XP).

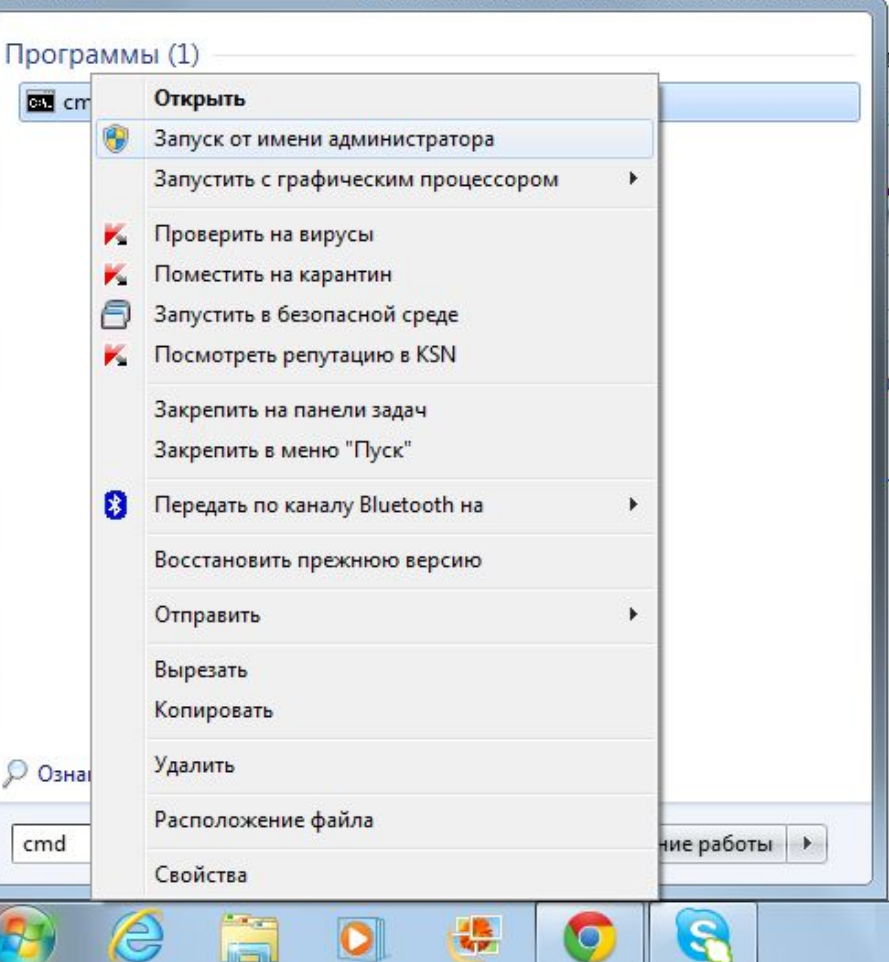

# А ТАКИМ ОБРАЗОМ МЫ ПОДОШЛИ К НАШЕЙ СЛЕДУЮЩЕЙ ТЕМЕ: РАБОТА С КОМАНДНОЙ СТРОКОЙ cmd.exe

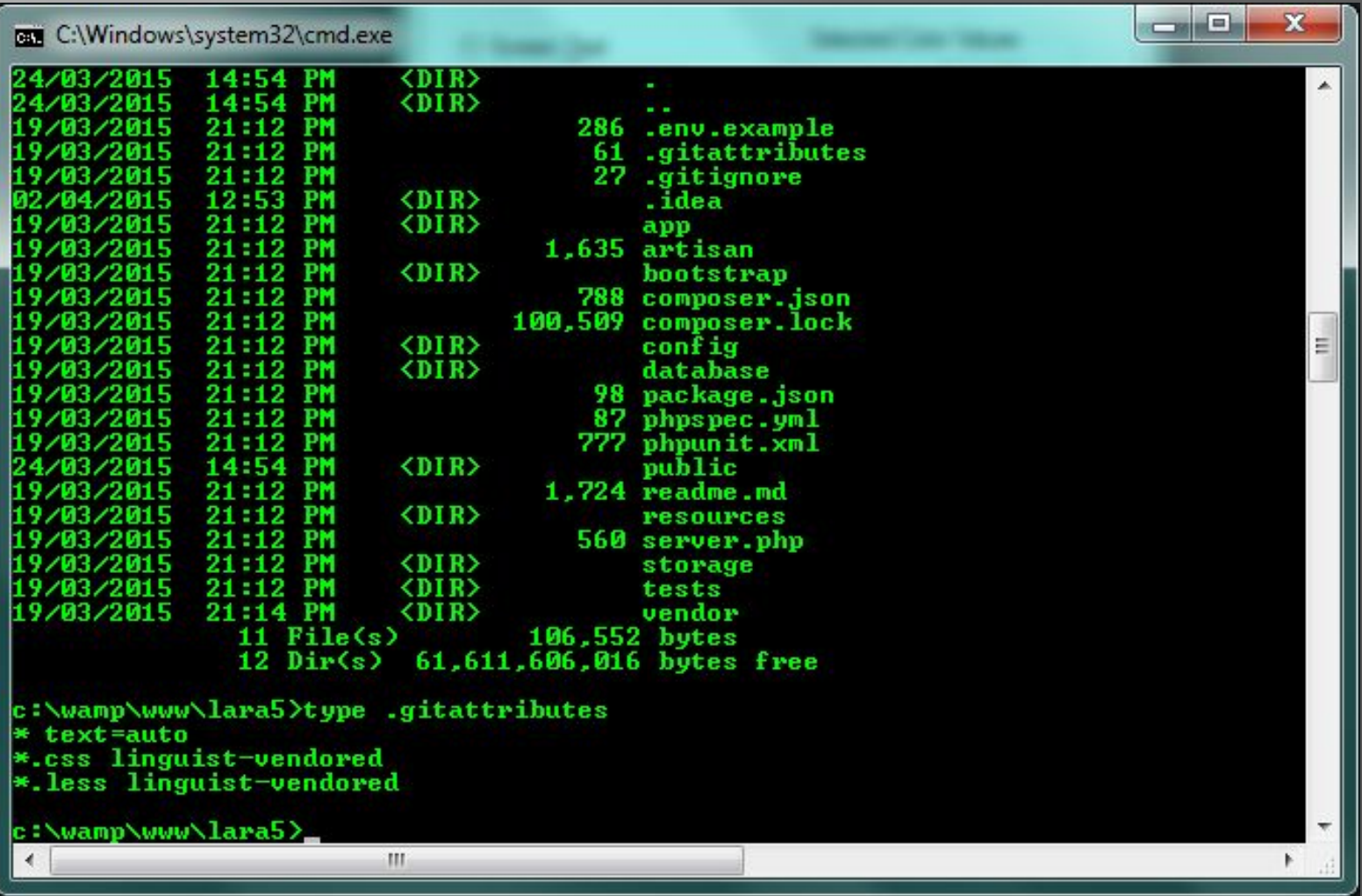

**GN Administrator: LOAD WINDOWS ISO USING IMDISK**  $\Box$   $\times$ **FOUND USB DRIUE AT DRIUE e:** About to run ImDisk ImDisk Setup finished successfully. Mounting \ iso\Windows\Win7\Win7 32 SP1.iso using ImDisk Looking for E:\\_ISO\WINDOWS\WIN7\Win7\_32\_SP1.cmd Mounting E:\\_iso\Windows\Win7\Win7\_32\_SP1.iso as Y:... Creating device... Created device 0: Y: -> E:\\_iso\Windows\Win7\Win7\_32\_SP1.iso Notifying applications... Done. **FOUND Y:\SOURCES\install.\* REARANANANA REPAIR WINDOWS?** \*\*\*\*\*\*\*\*\*\*\*\*\*\* Y = Repair, Recover or run MSDart (if on DUD)  $N =$  Install Windows Do you want to try to Repair or Recover Windows (Y/N)? :

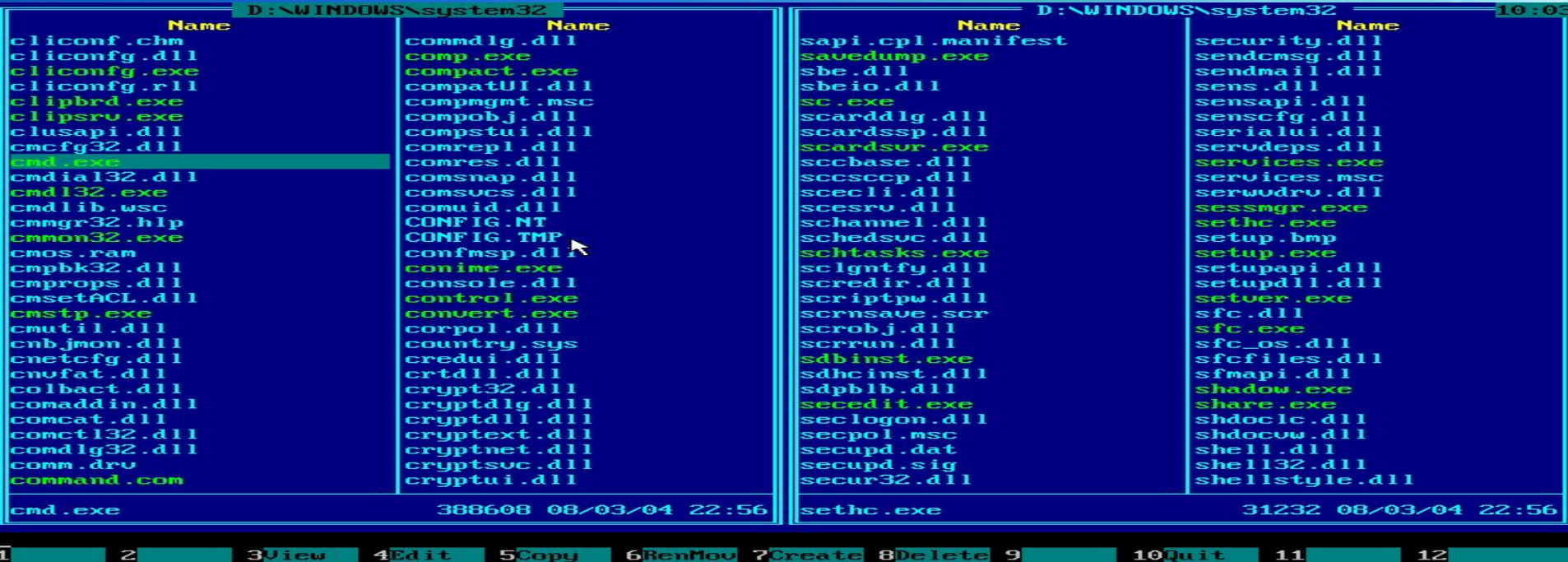

4Edit 5Copy 6RenMov 7Create 8Delete 9

11

z

![](_page_18_Figure_0.jpeg)

xcopy C:**\f**older1 D:**\f**older2 /e *#Копирование содержимого из одной папки в другую*

shutdown -r -f -t 30 -c *#«Мягкая» перезагрузка компьютера через 30 сек.* xcopy C:**\f**older1 D:**\f**older2 /e *#Копирование содержимого из одной папки в другую* control userpasswords *#вызов окна учетных записей пользователей* ping -t 8.8.8.8 *#запуск утилиты ping в непрерывном режиме*

control userpasswords *#вызов окна учетных записей пользователей*

ping -t 8.8.8.8 *#запуск утилиты ping в непрерывном режиме*

![](_page_19_Picture_4.jpeg)

![](_page_20_Picture_0.jpeg)

# Мicrosoft Office Word

## Панель инструментов

![](_page_20_Picture_39.jpeg)

# **Её функции:**

- 1. Выравнивание текста
- 2. Нумерование строк
- 3. Заливка цветом
- 4. Создание таблиц

# Мicrosoft Office Word

![](_page_21_Picture_1.jpeg)

# 又目

## **Microsoft Office Excel**

ǽрограмма для создания таблиц

![](_page_22_Picture_14.jpeg)